*Data Analysis Tools and Practice(Using R)*

*2021.04.13*

# R数据可视化手册

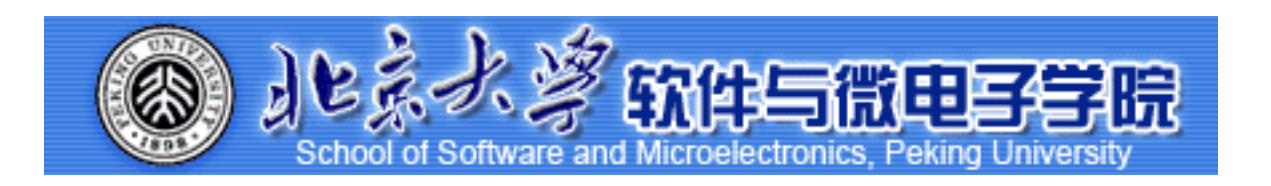

*Huiping Sun(*孙惠平*) [sunhp@ss.pku.edu.cn](mailto:sunhp@ss.pku.edu.cn)*

# 课堂测试时间

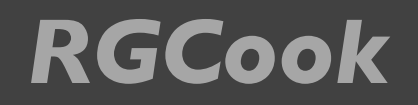

课堂测试07 **先⽤电脑完成** *40***分钟 然后誊抄纸上**

- 使用ggplot2里的画图函数完成以下的练习:
	- \*Ⅰ、将数据集Big Mart Dataset.csv,加载到R空间,将数据框命名为 mart,查看mart的维度和基本结构。
	- $\frac{1}{2}$   $\frac{1}{2}$  and tem\_MRP和Item\_Visibility的关系图, 要求: (1)指定颜色属性为 Item\_Type; (2)设置x轴的标度(scale), x轴名字为Item Visibility", x轴刻 度为0-0.35以0.05为间隔的数值序列;设置y轴的标度(scale), y轴名字 为Item MRP , y轴刻度为0-270以30为间隔的数值序列; (3)设置图形主 题为theme\_bw,图形标题为Scatterplot。
	- $*$  3、在2基础上, 根据因子类型的列Item\_Type进行分面。
	- \* 4、画列变量Item\_MRP的直方图,要求: (Ⅰ)每个小圆柱体的宽度为2, (2)设置x轴的标度(scale), x轴名字为Item MRP, x轴刻度为0-270以30为 间隔的数值序列;设置y轴的标度(scale),y轴名字为Count,y轴刻度为 0-200以20为间隔的数值序列;(3)设置标题为"Histogram"

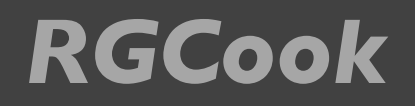

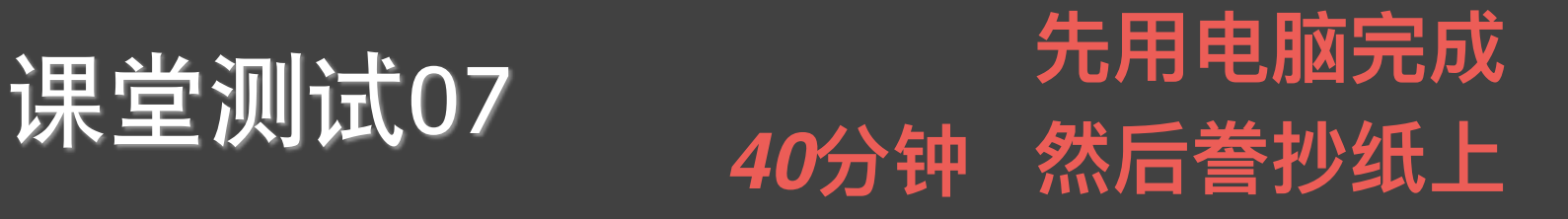

- 使用ggplot2里的画图函数完成以下的练习:
	- ✴ 5、画出列变量Outlet\_Establishment\_Year的条形图,要求(1): 填充⾊为"red"; (2): 主题为theme bw和theme gray;(3): 设置x轴的标度(scale), x轴名字为 Establishment\_Year, x轴刻度为1985-2010为间隔的数值序列;设置y轴的标度 (scale),y轴名字为Count , y轴刻度为0-1500以150为间隔的数值序列; (4): 设置 标题为Bar Chart,翻转坐标轴
	- ✴ 6、画出Outlet\_Location\_Type堆叠的条形图 (1): 使⽤ Outlet\_Type设置填充 色; (2): 设置图形的标题为Stacked Bar Chart, x轴的名称为Outlet Location Type", y轴的名称为Count of Outlets
	- **★ 7、画Outlet Identifier以Item Outlet Sales为分类变量的箱型图;(1): 填充色为** 红色; (2): y轴名称为"Item Outlet Sales", 坐标为0-15000以150为间隔的数值序 列; (3): 设置标题为"Box Plot", x 轴坐标为"Outlet Identifier
	- ✴ 8、画列变量Item\_Outlet\_Sales⾯积图表 要求: (1)统计变换为 "bin", bin的宽度 为30, 填充色为"steelblue";(2)x轴的标度为0-11000以1000间隔的数值序列;(3) 图形标题为"Area Chart", x 轴命名为 "Item Outlet Sales", y轴命名为 "Count"。

# *RGCook* 上次课程内容回顾

- ggplot(), 图层
	- ✴ data; mapping; geom; stat; position; aes(); layer();
- geom\_xxx:
	- ✴ point; path; bar; histogram; smooth; density; jitter; tile; area; polygon;
	- ✴ line; vline; hline; abline; rect; text; arrow;

stat\_xxx:

- ✴ identity; smooth; function; boxplot; density; quantile; sum; unique;
- $*$  stat bin; stat bin2d; stat binhex; stat density2d; stat summary;
- 其余:
	- ✴ fill; bins; colour; group; labs; binwidth; shape; alpha; maps;

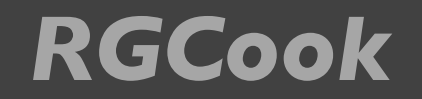

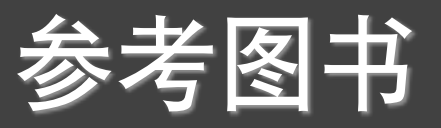

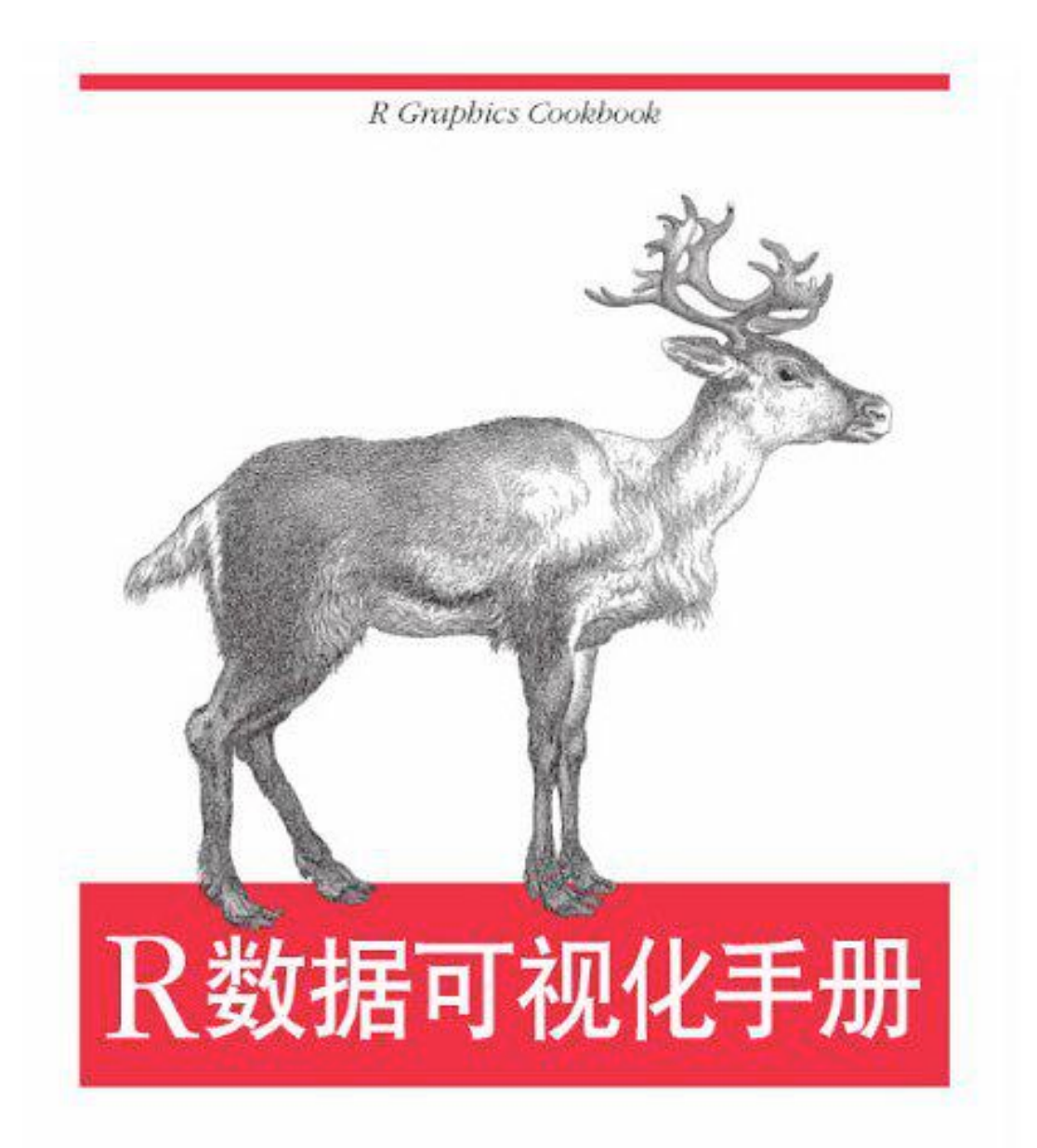

[美] Winston Chang 著 肖楠 邓一硕 魏太云 译 邱怡轩 审校

O'REILLY®

■ 人民邮电出版社

## 对正负条形图分别着色

 $library(gcookbook)$  # For the data set library(ggplot2)

csub <- subset(climate, Source=="Berkeley" & Year >= 1900) csub\$pos <- csub\$Anomaly10y >= 0

csub

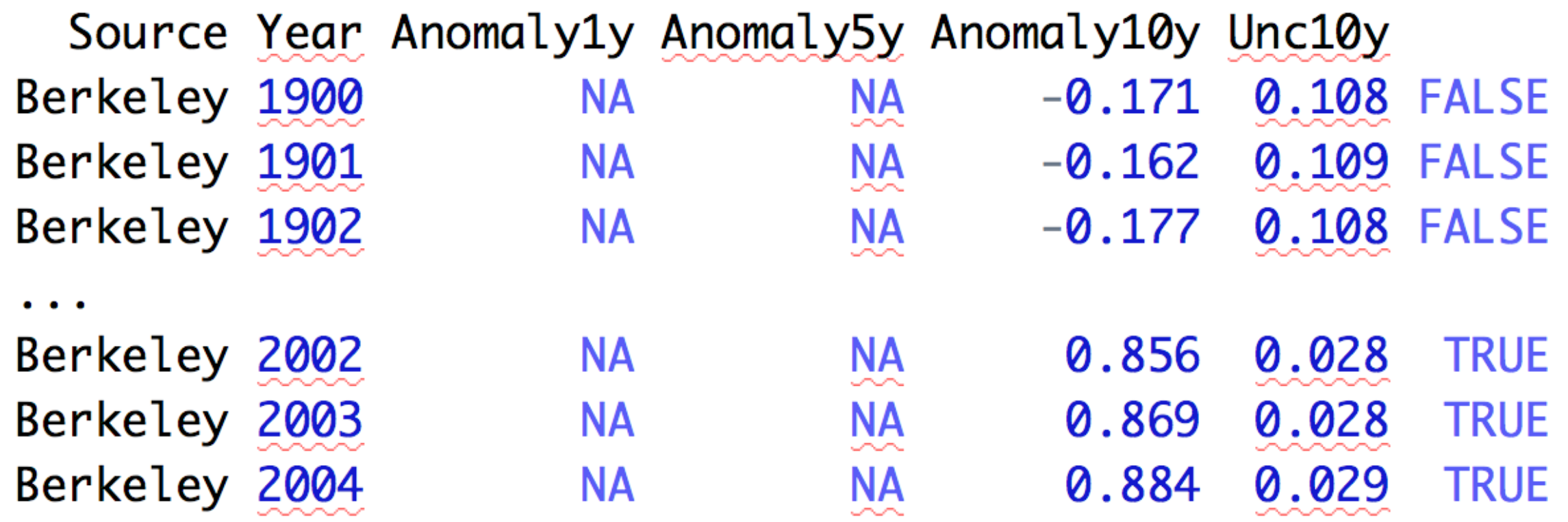

 $ggplot(csub, aes(x=Year, y=Amounty10y, fill=pos)) +$ geom\_bar(stat="identity", position="identity")

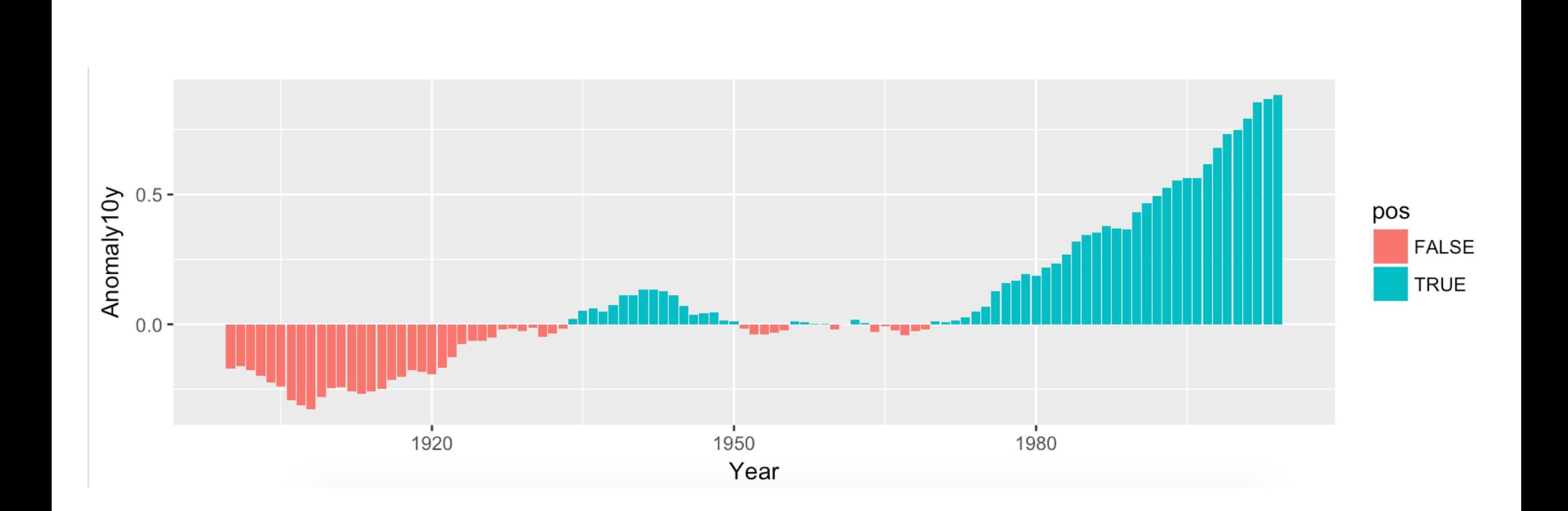

# 对正负条形图分别着色

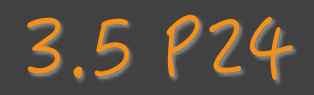

 $ggplot(csub, aes(x=Year, y=Amounty10y, fill=pos)) +$ geom\_bar(stat="identity", position="identity", colour="black", size=0.25) + scale\_fill\_manual(values=c("#CCEEFF", "#FFDDDD"), guide=FALSE)

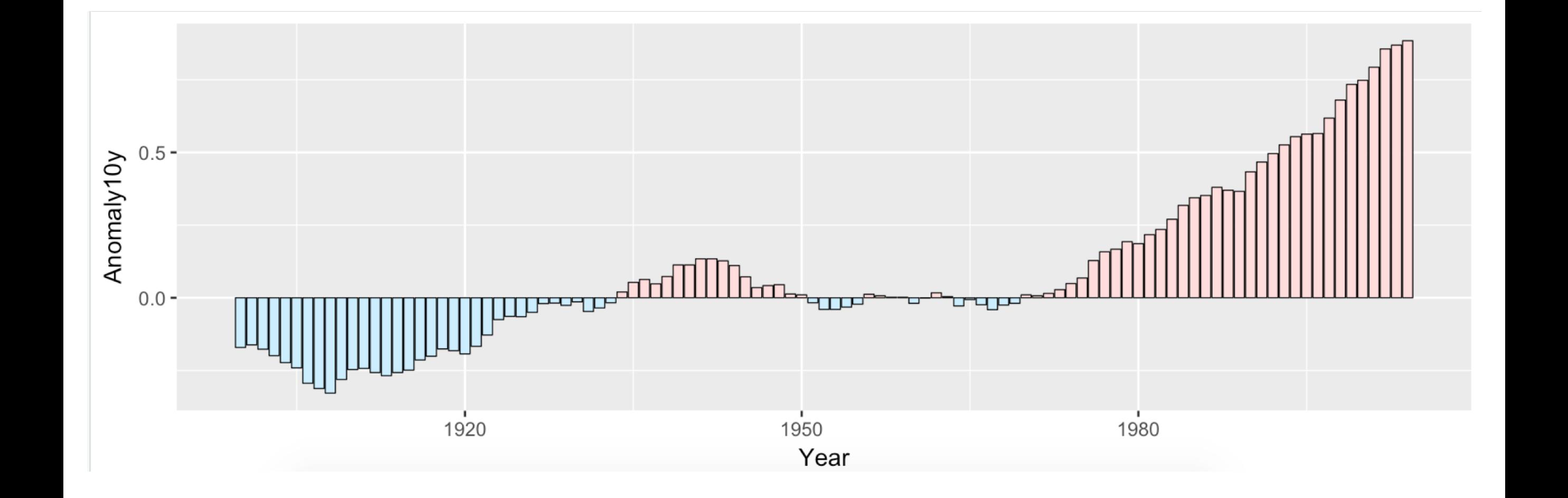

# 克利夫兰(Cleveland)点图

### $3.10P37$

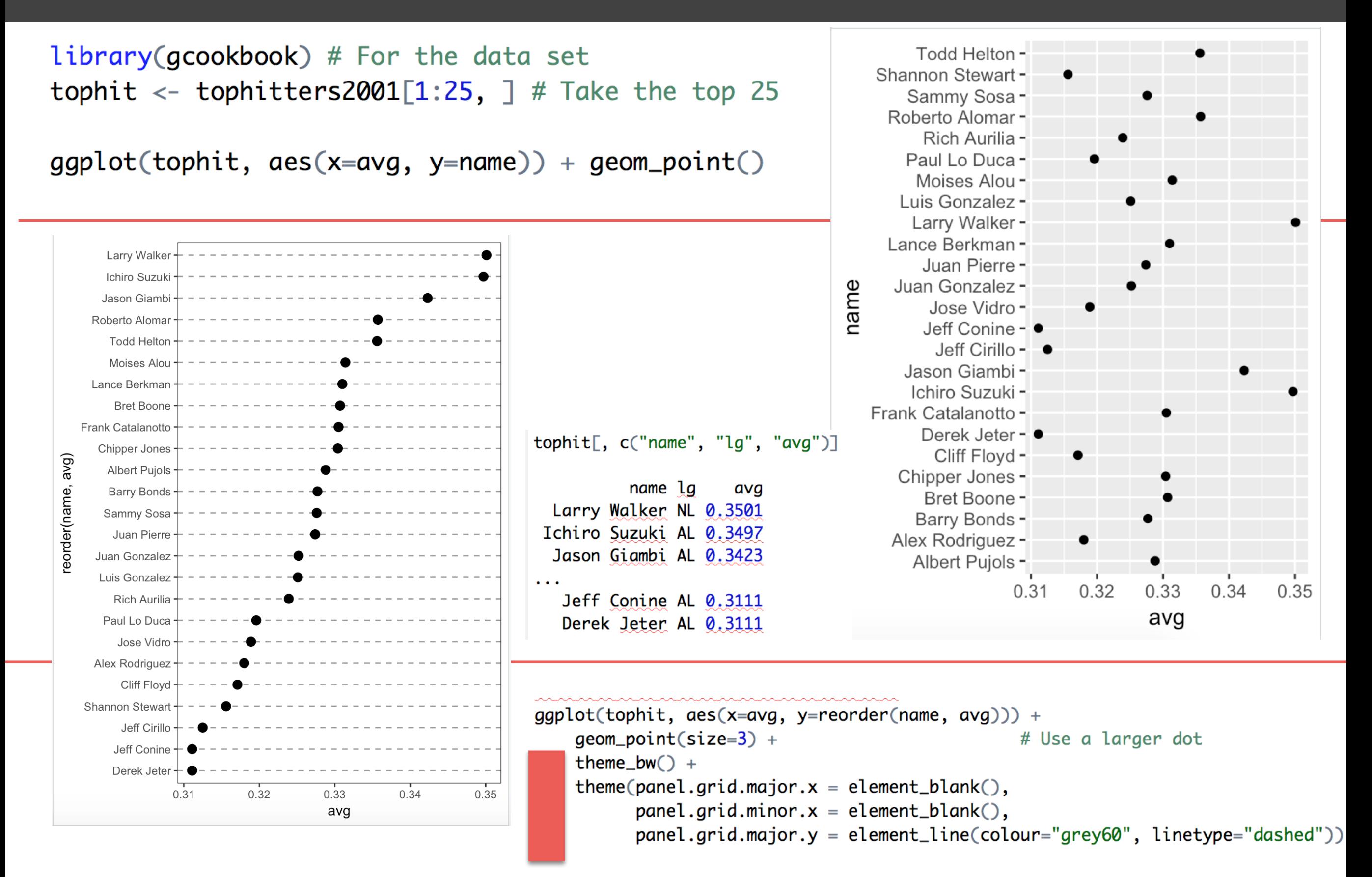

# *RGCook* 克利夫兰(Cleveland)点图

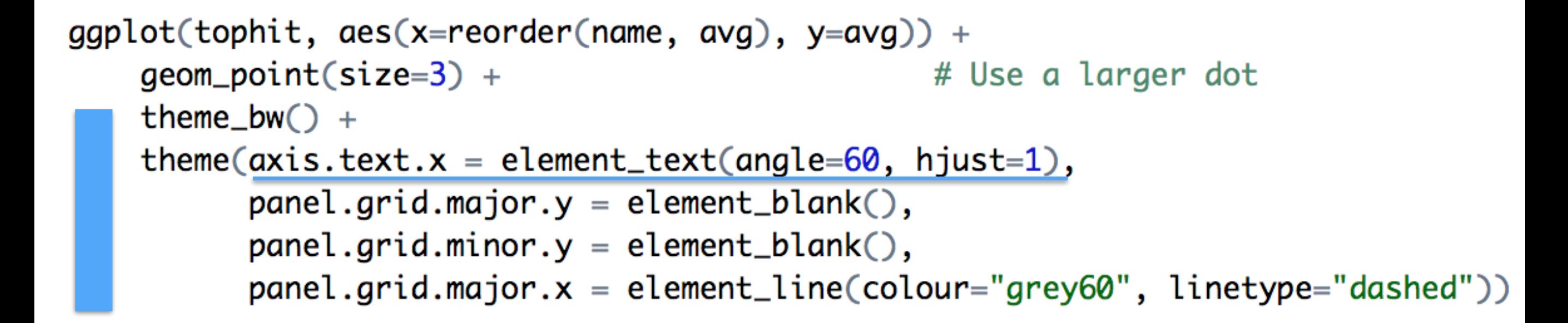

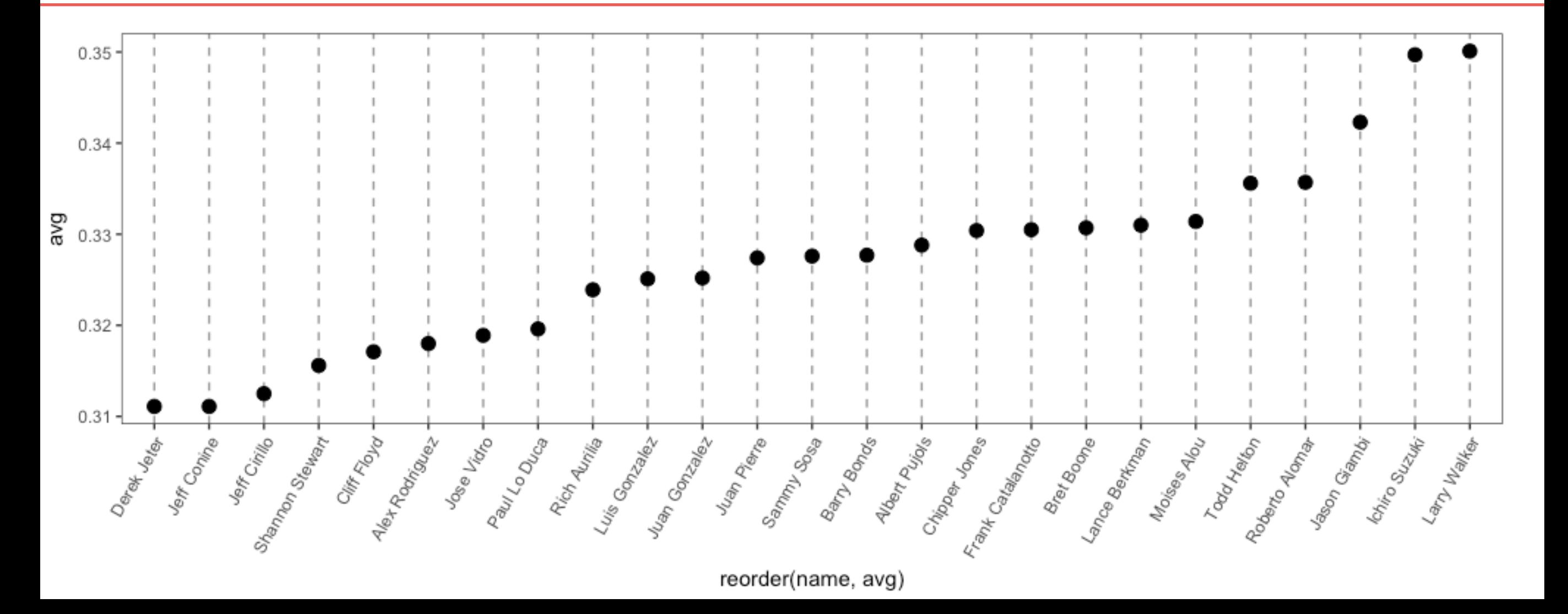

# *RGCook* 克利夫兰(Cleveland)点图

```
# Get the names, sorted first by lg, then by avg
nameorder <- tophit$name[order(tophit$lg, tophit$avg)]
```

```
# Turn name into a factor, with levels in the order of nameorder
tophit$name <- factor(tophit$name, levels=nameorder)
```
 $ggplot(tophi, aes(x=avg, y=name)) +$ geom\_segment(aes(yend=name), xend=0, colour="grey50") +  $geom\_point(size=3, asc(colour=lg)) +$ scale\_colour\_brewer(palette="Set1", limits=c("NL","AL")) +  $theme_bw() +$ # No horizontal grid  $\mathsf{theme}(\mathsf{panel}.grid.\mathsf{major.y = element\_blank}(),$ # Put legend inside p legend.position= $c(1, 0.55)$ , legend.justification= $c(1, 0.5)$ )

#### Larry Walker **Todd Helton** Moises Alou Lance Berkman Chipper Jones · Albert Pujols Barry Bonds Sammy Sosa Juan Pierre lg Luis Gonzalez Rich Aurilia ΝI Paul Lo Duca Jose Vidro Cliff Floyd Jeff Cirillo -Ichiro Suzuki Jason Giambi Roberto Alomar **Bret Boone** Frank Catalanotto Juan Gonzalez Alex Rodriguez Shannon Stewart Derek Jeter Jeff Conine 0.31 0.32 0.33 0.34 0.35

name

# *RGCook* 克利夫兰(Cleveland)点图

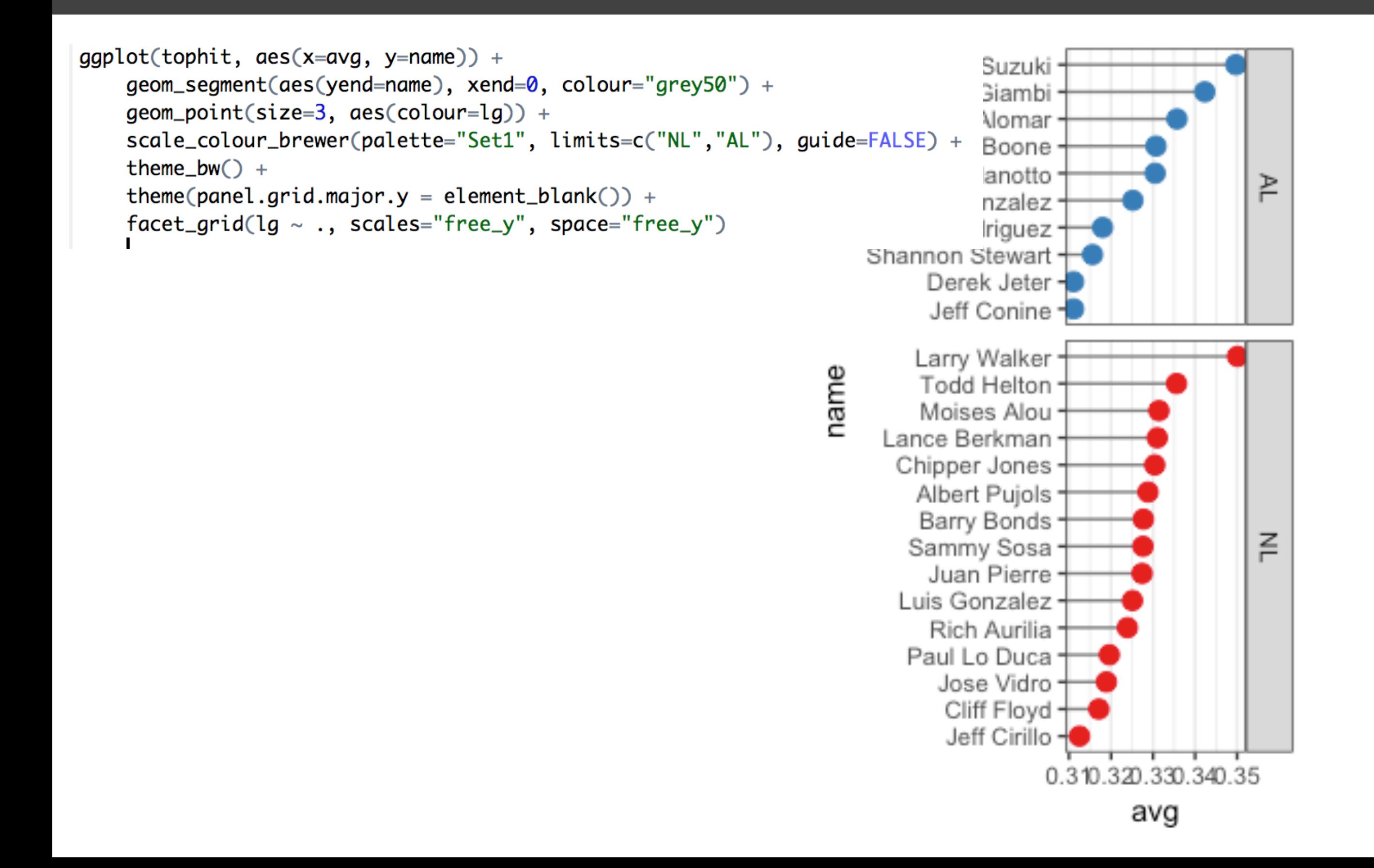

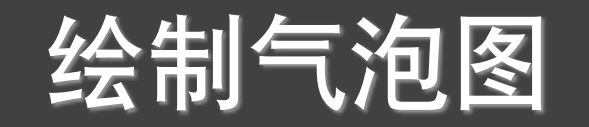

### $5.12P92$

 $library(gcookbook)$  # For the data set

```
cdat <- subset(countries, Year==2009 &
    Name %in% c("Canada", "Ireland", "United Kingdom", "United States",
                "New Zealand", "Iceland", "Japan", "Luxembourg",
                "Netherlands", "Switzerland"))
```
cdat

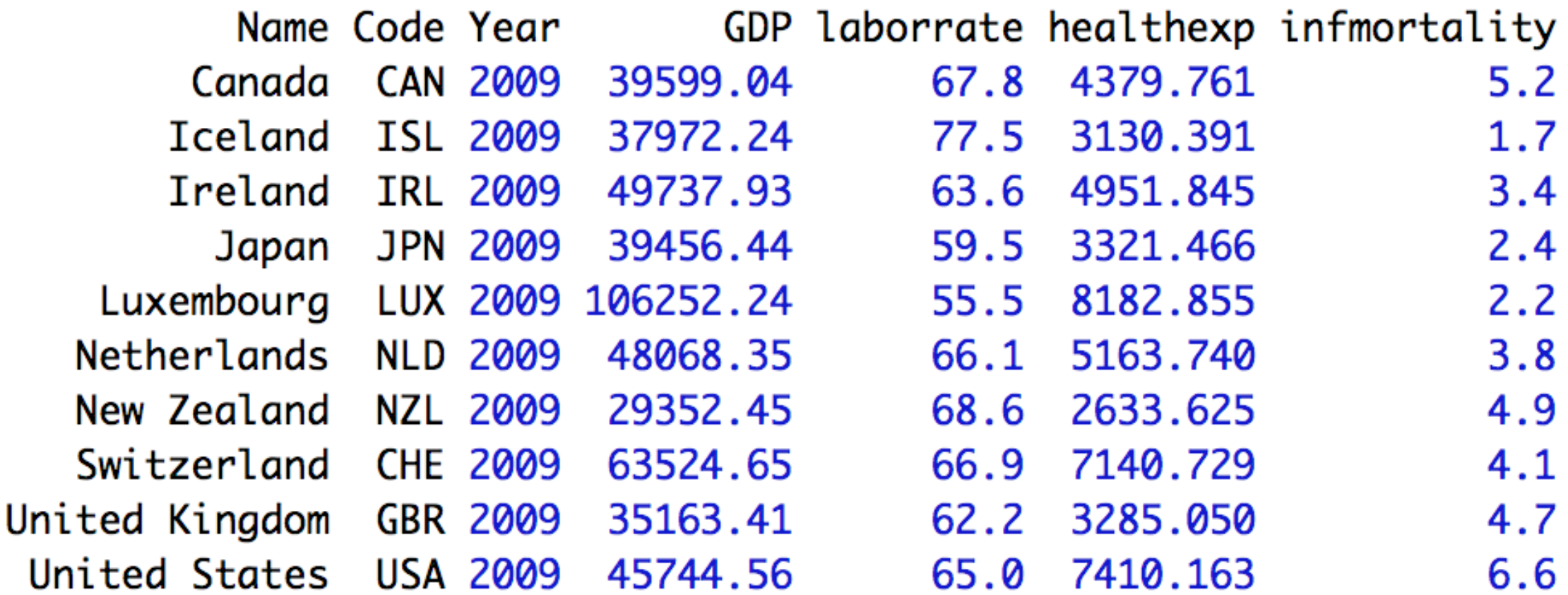

## *RGCook* 绘制气泡图

 $p \leftarrow ggplot(cdat, aes(x=healtheory, y=infmortality, size=GDP)) +$ geom\_point(shape=21, colour="black", fill="cornsilk")

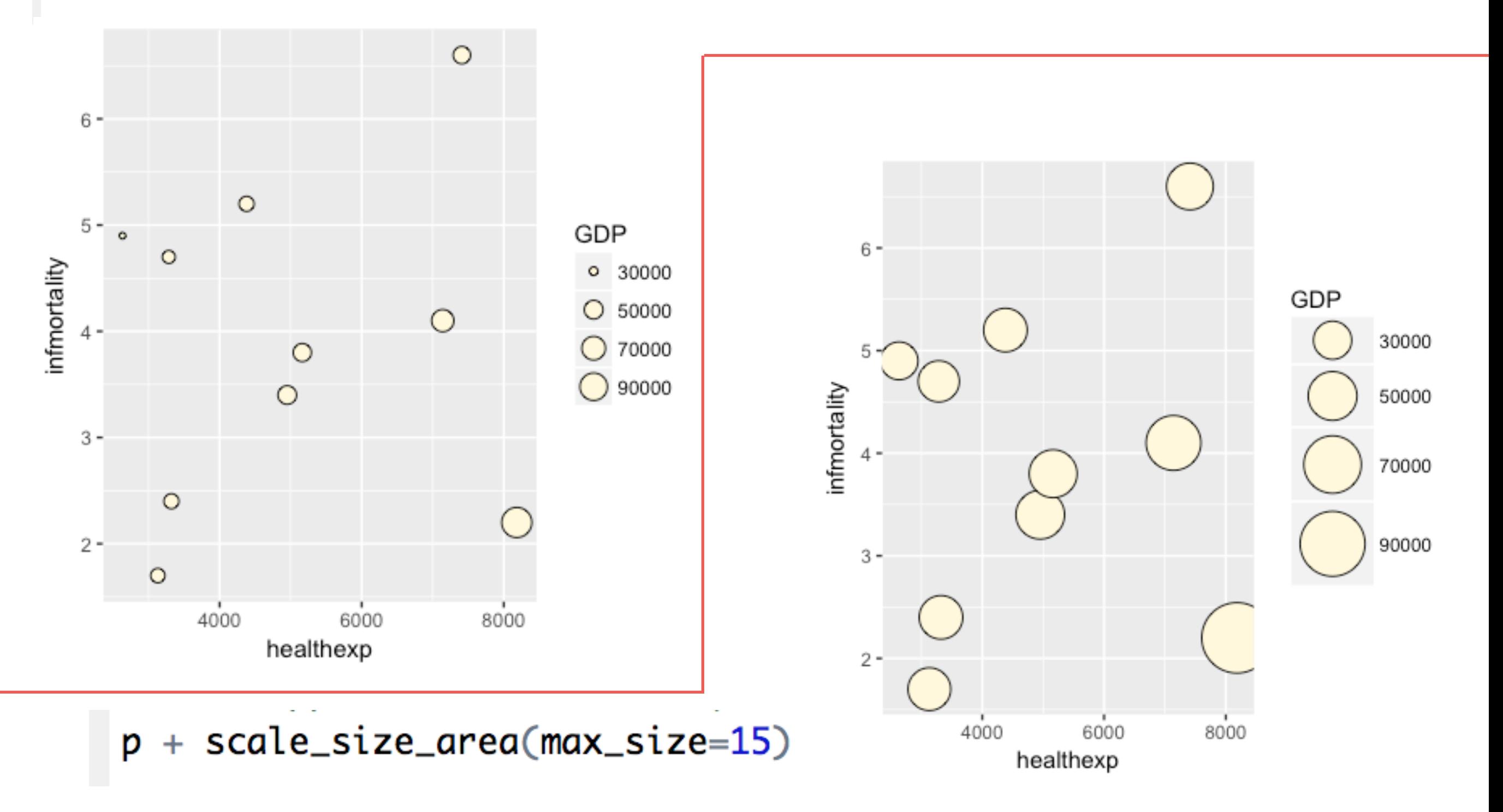

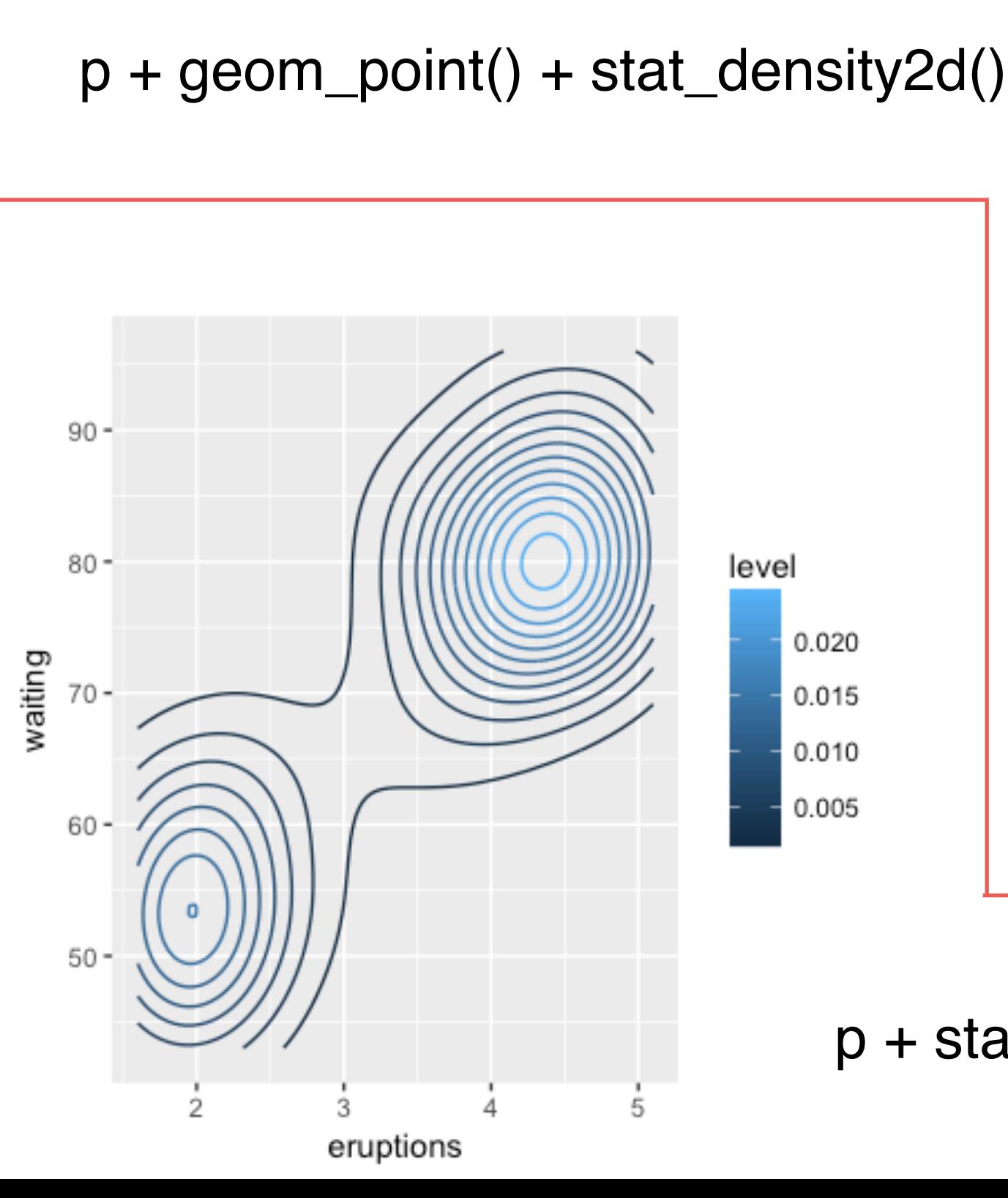

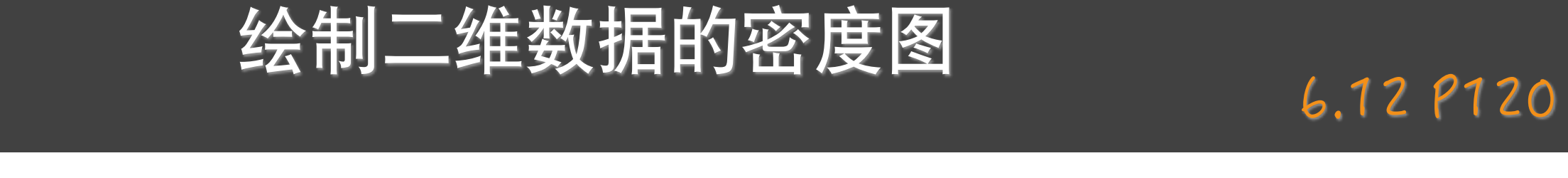

p <- ggplot(faithful, aes(x=eruptions, y=waiting))

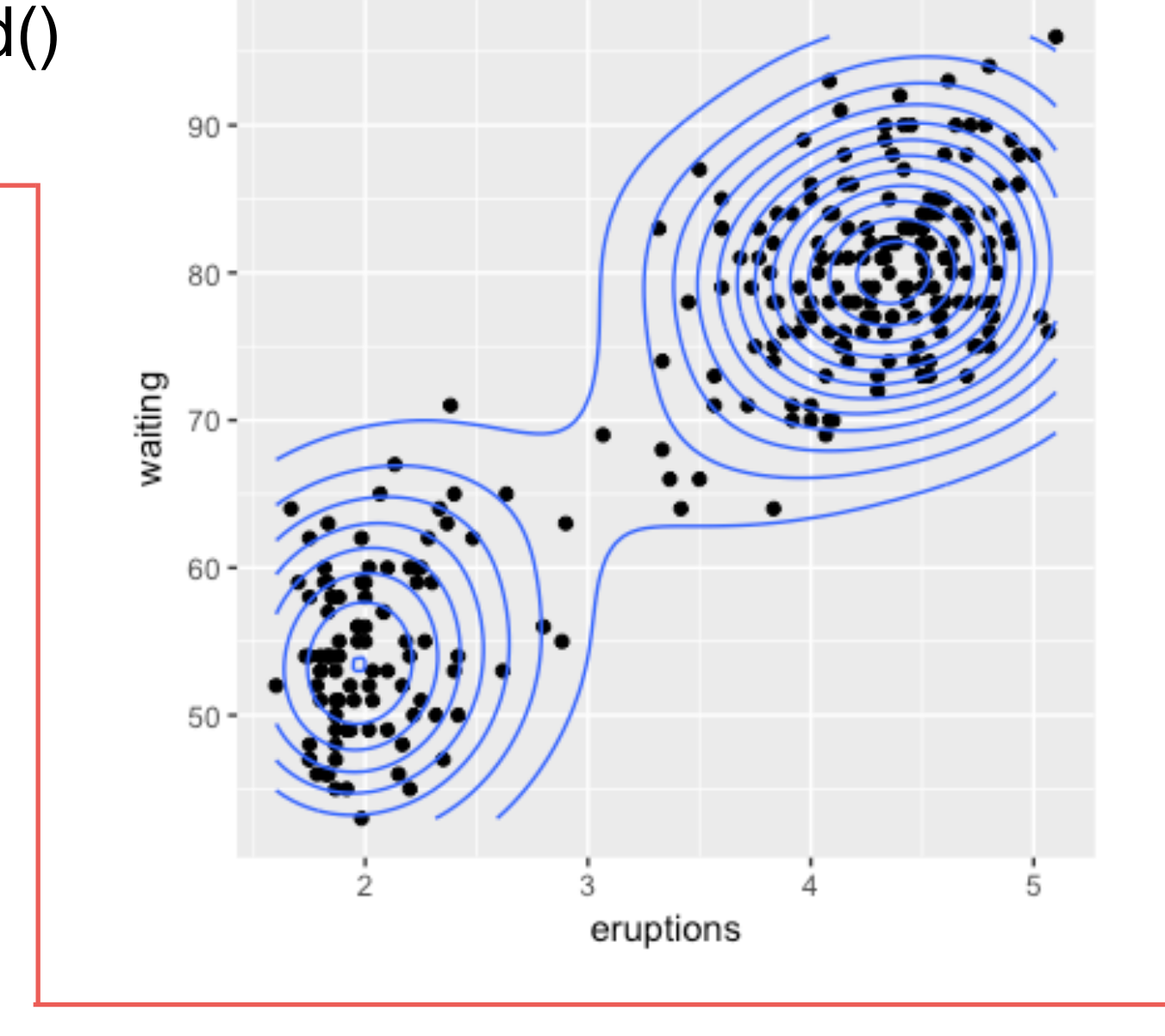

p + stat\_density2d(aes(colour=..level..))

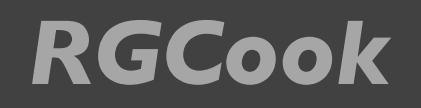

# 绘制环形图形<br>8.16 P165

 $5 - 10$ 

 $10 - 15$ 

 $15 - 20$ 

 $>20$ 

#### library(gcookbook)  $#$  For the data set wind

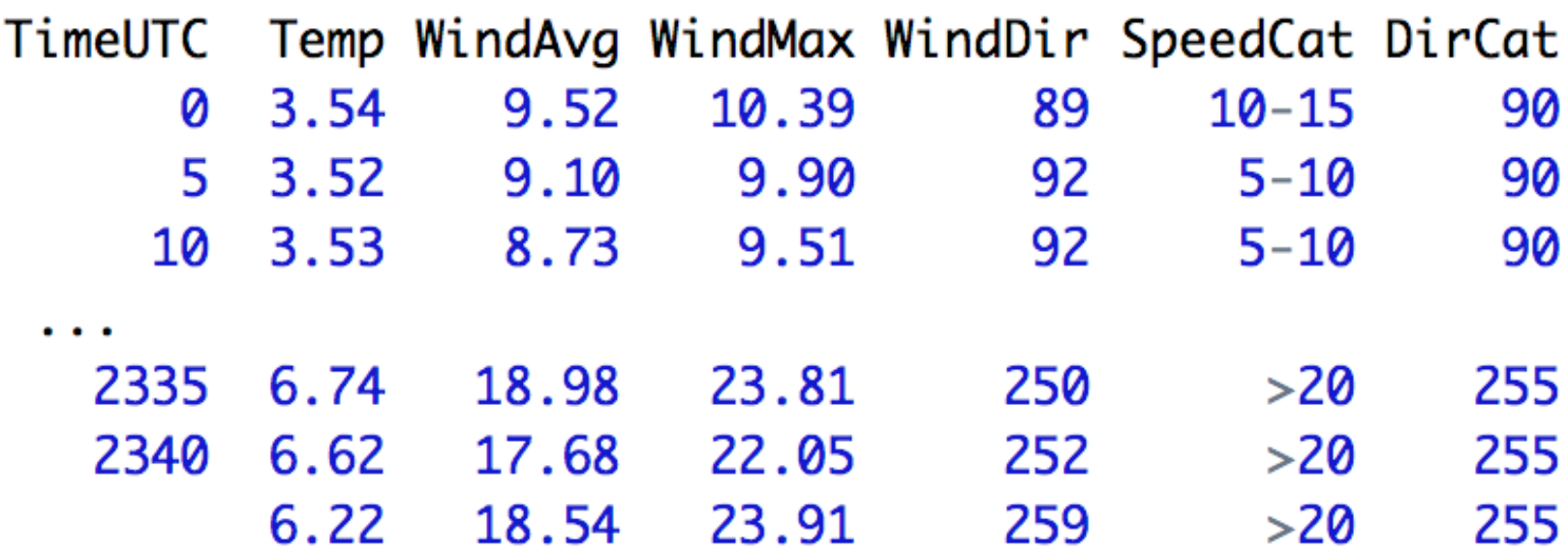

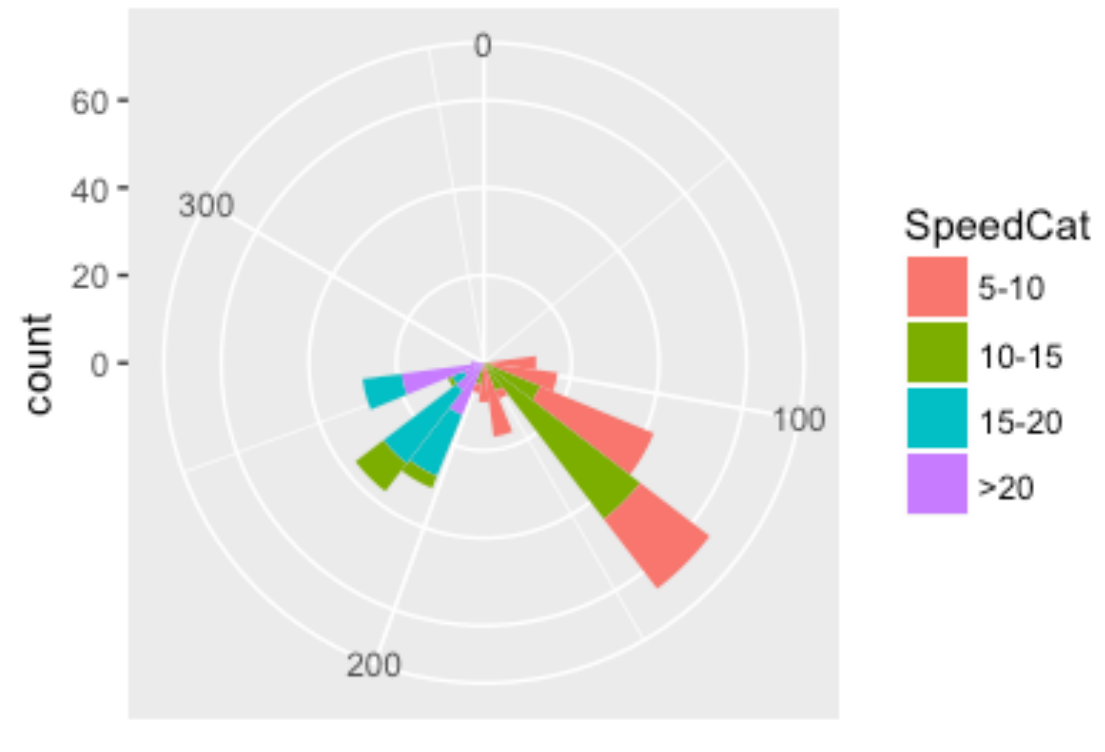

ggplot(wind, aes(x=DirCat, fill=SpeedCat)) + geom\_histogram(binwidth=15, origin=-7.5) + coord\_polar() + scale\_x\_continuous(limits=c(0,360))

DirCat

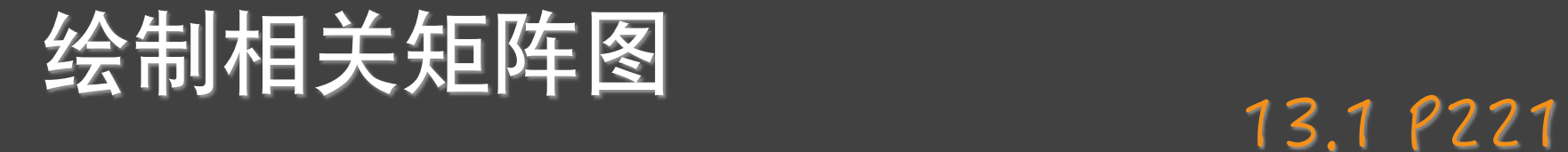

#### mcor <- cor(mtcars) # Print mcor and round to 2 digits round(mcor, digits=2) mpg

cyl disp hp drat wt gsec VS am gear carb  $1.00 - 0.85 - 0.85 - 0.78$  $0.68 - 0.87$  0.42 0.66 0.60  $0.48 - 0.55$ mpg  $-0.85$ 1.00  $0.90$  $0.83 - 0.70$  $0.78 - 0.59 - 0.81 - 0.52 - 0.49$ cyl. 0.53  $0.89 - 0.43 - 0.71 - 0.59 - 0.56$ disp  $-0.85$  $0.90$  1.00 0.79  $-0.71$ 0.39  $0.66 - 0.71 - 0.72 - 0.24 - 0.13$  $-0.78$  $0.83$   $0.79$  1.00  $-0.45$ hp 0.75 drat  $0.68 - 0.70 - 0.71 - 0.45$  $1.00 - 0.71$  0.09  $0.44$   $0.71$   $0.70$   $-0.09$  $-0.87$  0.78 0.89 0.66  $-0.71$  1.00  $-0.17$   $-0.55$   $-0.69$   $-0.58$  0.43 wt qsec  $0.42 -0.59 -0.43 -0.71$   $0.09 -0.17$  1.00 0.74  $-0.23 -0.21 -0.66$  $0.66 - 0.81 - 0.71 - 0.72$  0.44  $-0.55$  0.74 1.00  $0.17$  $0.21 - 0.57$ VS  $0.60 - 0.52 - 0.59 - 0.24$   $0.71 - 0.69 - 0.23$  0.17 1.00  $0.79$  0.06 am gear  $0.48 -0.49 -0.56 -0.13$   $0.70 -0.58 -0.21$   $0.21$   $0.79$ 1.00 0.27 carb  $-0.55$  0.53 0.39 0.75  $-0.09$  0.43  $-0.66$   $-0.57$  0.06 0.27 1.00

cyl disp hp drat wt mpg gsec am gear carb VS  $1.00 - 0.85 - 0.85 - 0.78$  0.68  $-0.87$  0.42 0.66 0.60  $0.48 - 0.55$ mpg cyl  $-0.85$ 1.00 0.90  $0.83 - 0.70$   $0.78 - 0.59 - 0.81 - 0.52 - 0.49$  0.53 disp  $-0.85$  0.90 1.00  $0.79 - 0.71$   $0.89 - 0.43 - 0.71 - 0.59 - 0.56$ 0.39  $-0.78$  0.83 0.79  $1.00 - 0.45$  0.66  $-0.71 - 0.72 - 0.24 - 0.13$ hp 0.75  $1.00 - 0.71$  0.09 drat  $0.68 - 0.70 - 0.71 - 0.45$  $0.44$  0.71  $0.70 - 0.09$  $-0.87$  0.78 0.89  $0.66 - 0.71$  1.00  $-0.17 - 0.55 - 0.69 - 0.58$  0.43 wt qsec  $0.42 -0.59 -0.43 -0.71$  $0.09 - 0.17$ 1.00  $0.74 - 0.23 - 0.21 - 0.66$  $0.66 - 0.81 - 0.71 - 0.72$  $0.44 - 0.55$  0.74 1.00  $0.17$   $0.21$   $-0.57$ **VS**  $0.60 - 0.52 - 0.59 - 0.24$   $0.71 - 0.69 - 0.23$ 0.17 1.00 0.79 0.06 am  $0.48 - 0.49 - 0.56 - 0.13$   $0.70 - 0.58 - 0.21$ 0.21 0.79 1.00 0.27 aear carb  $-0.55$  0.53 0.39 0.75  $-0.09$  0.43  $-0.66$   $-0.57$ 0.27 0.06 1.00

## 绘制相关矩阵图

corrplot(mcor)

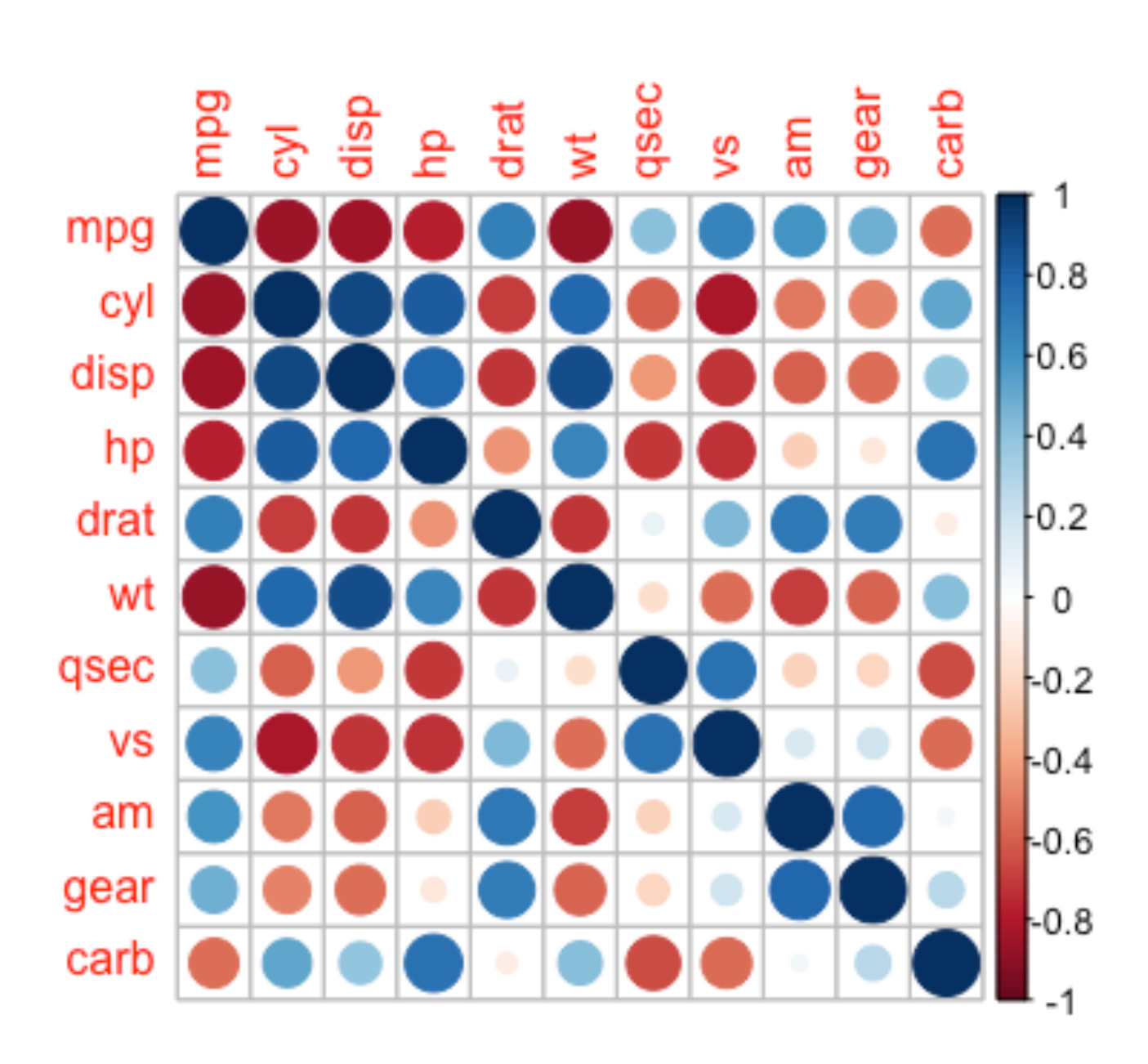

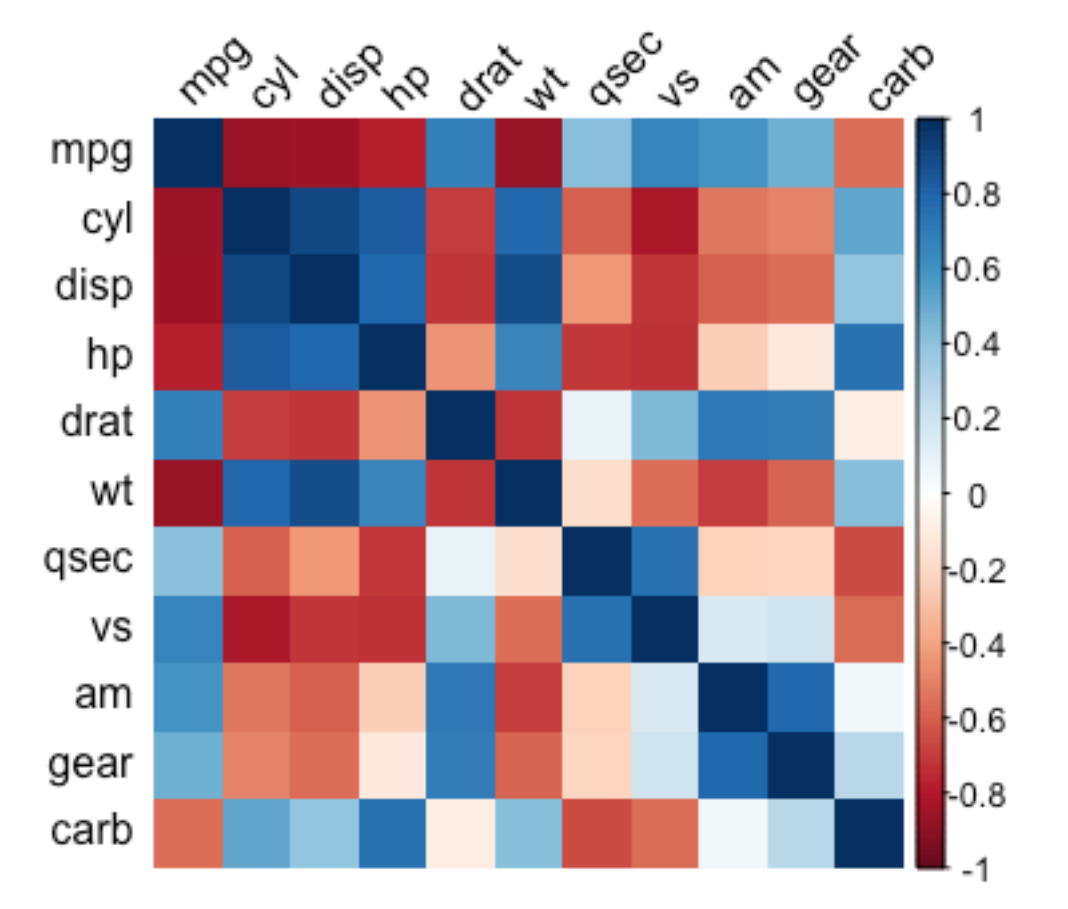

corrplot(mcor, method="shade", shade.col=NA, tl.col="black", tl.srt=45)

## 绘制相关矩阵图

d

 $col <$ colorRampPalette(c("#BB 4444", "#EE9988", "#FFFFFF", "#77AADD", "#4477AA"))

corrplot(mcor, method="shade", shade.col=NA, tl.col="black", tl.srt=45, col=col(200), addCoef.col="black", addcolorlabel="no", order="AOE")

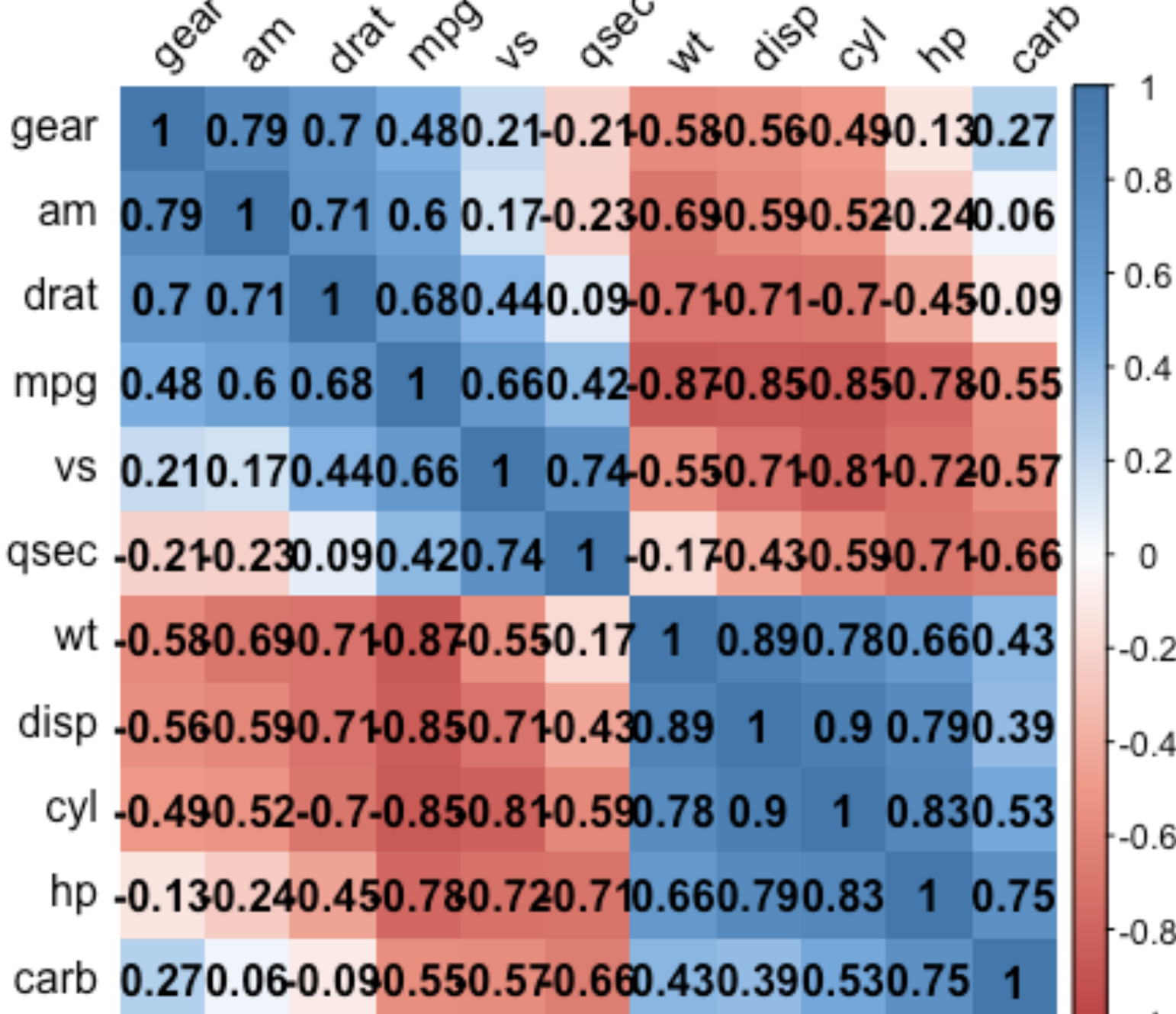

# 绘制函数曲线 13.2 P224

 $p \leftarrow$  ggplot(data.frame(x=c(-3,3)), aes(x=x))  $p + stat_function(tun = dnorm)$ 

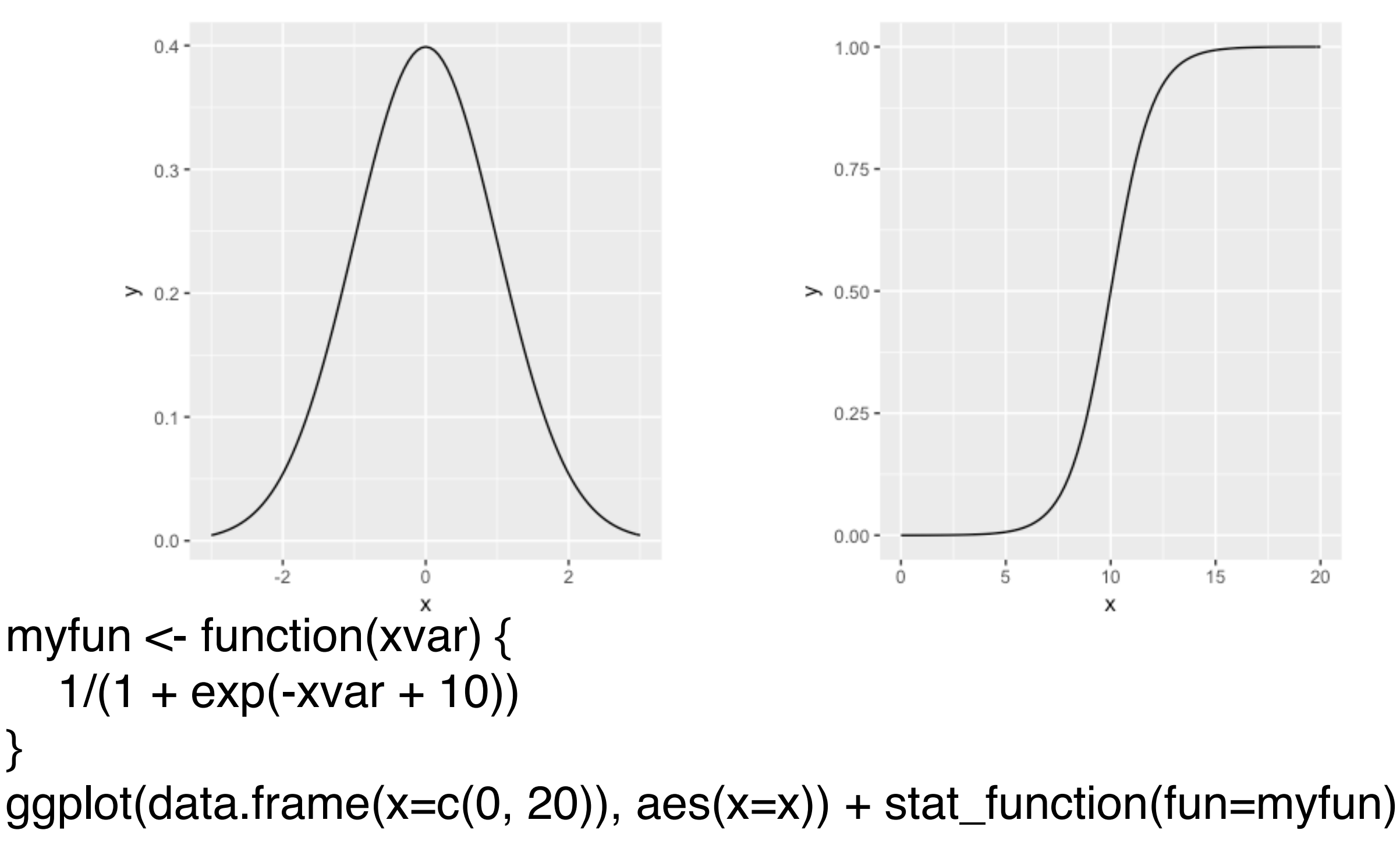

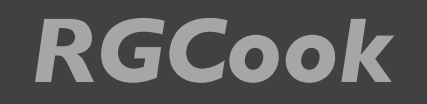

# 绘制函数曲线 13.2 P224

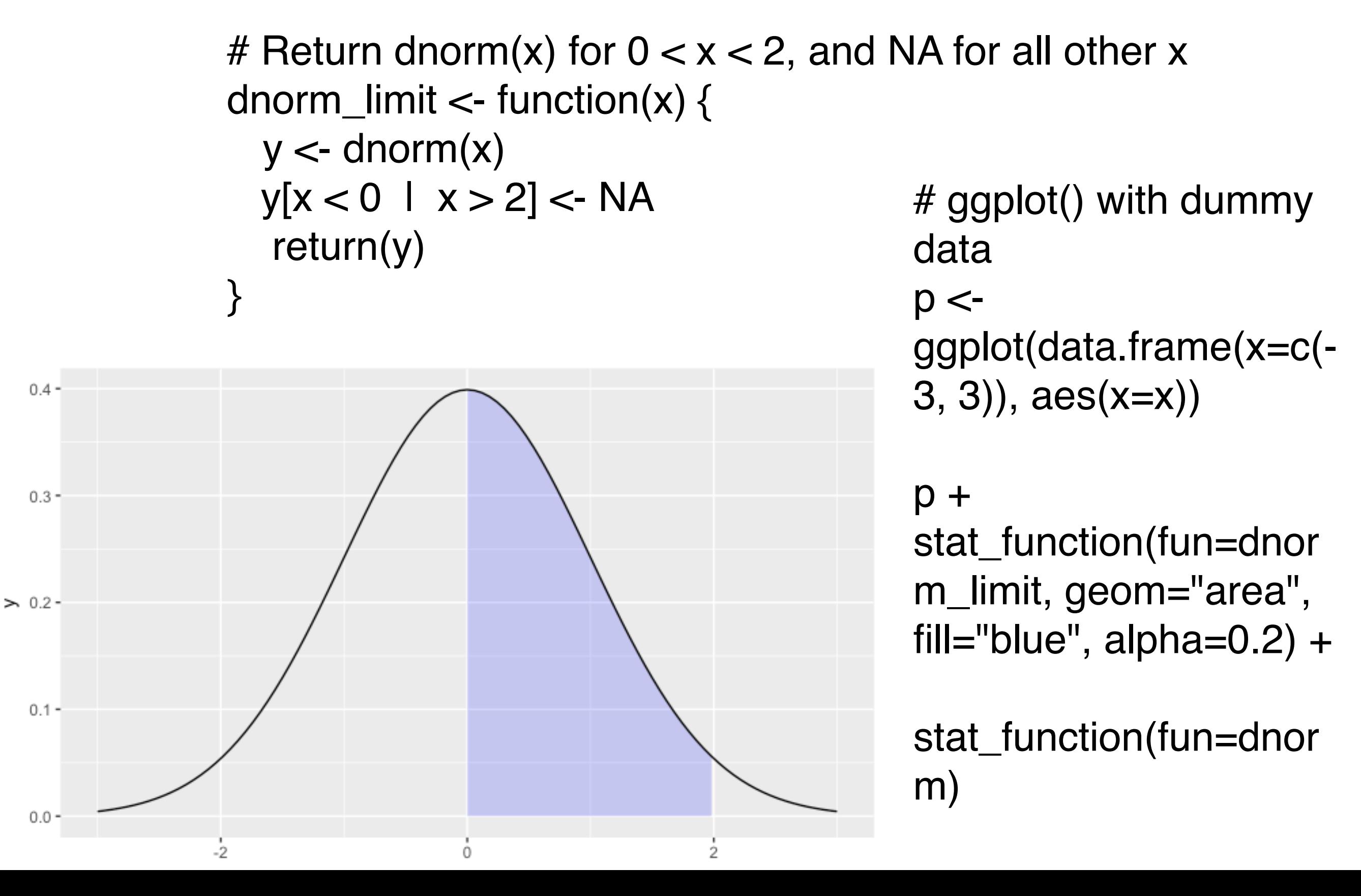

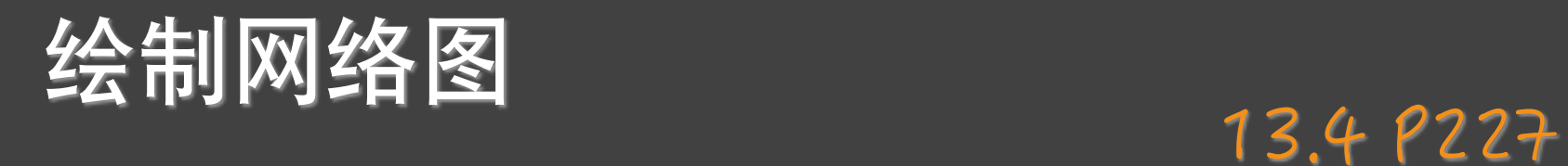

library(igraph) # Specify edges for a directed graph gd <- graph(c(1,2, 2,3, 2,4, 1,4, 5,5, 3,6)) plot(gd)

# For an undirected graph  $gu <$ - graph $(c(1, 2, 2, 3,$ 2,4, 1,4, 5,5, 3,6), directed=FALSE) # No labels plot(gu, vertex.label=NA)

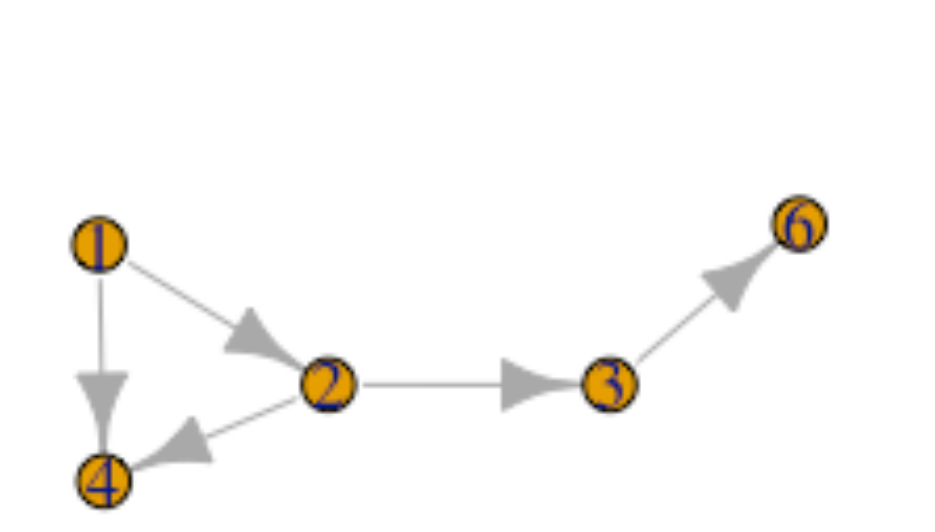

# 绘制网络图

library(gcookbook) g <- graph.data.frame(madmen2, directed=TRUE) par(mar=c(0,0,0,0))

plot(g, layout=layout.fruchterman.reingold, vertex.size=8, edge.arrow.size=0.5, vertex.label=NA)

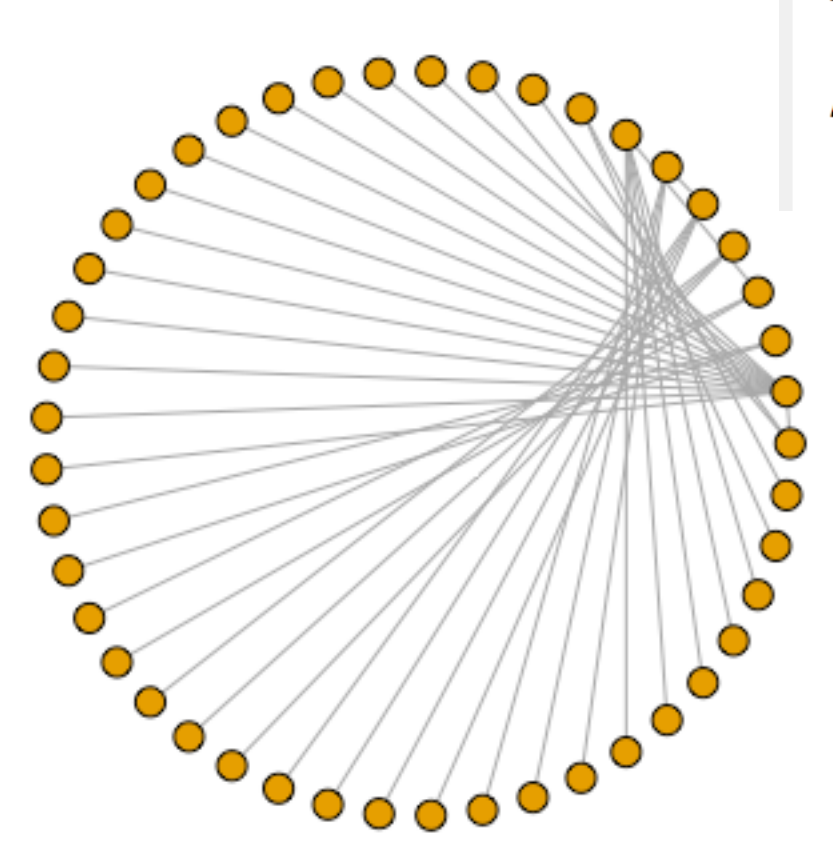

Name1 Abe Drexler Allison Arthur Case

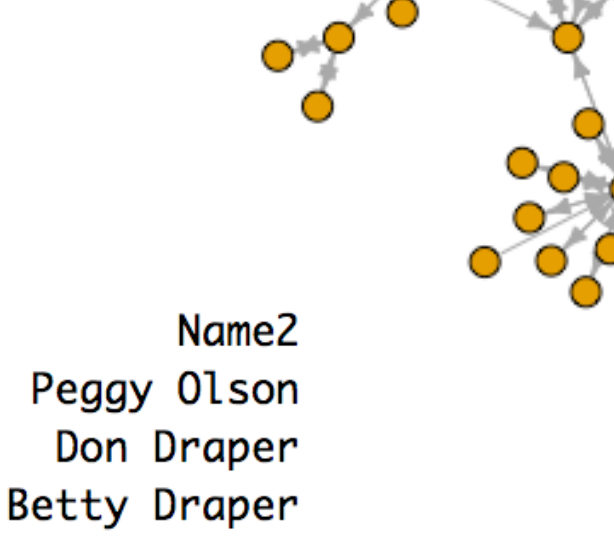

g <- graph.data.frame(madmen, directed=FALSE) par(mar=c(0,0,0,0)) # Remove unnecessary margins plot(g, layout=layout.circle, vertex.size=8, vertex.label=NA)

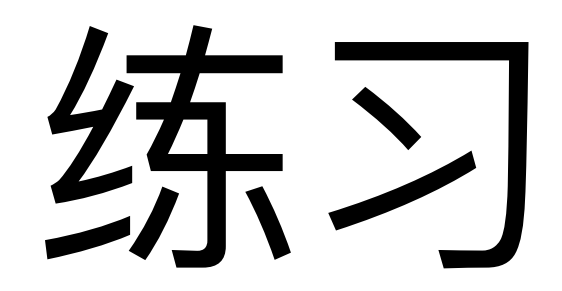

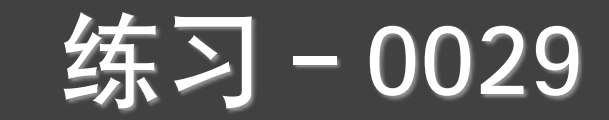

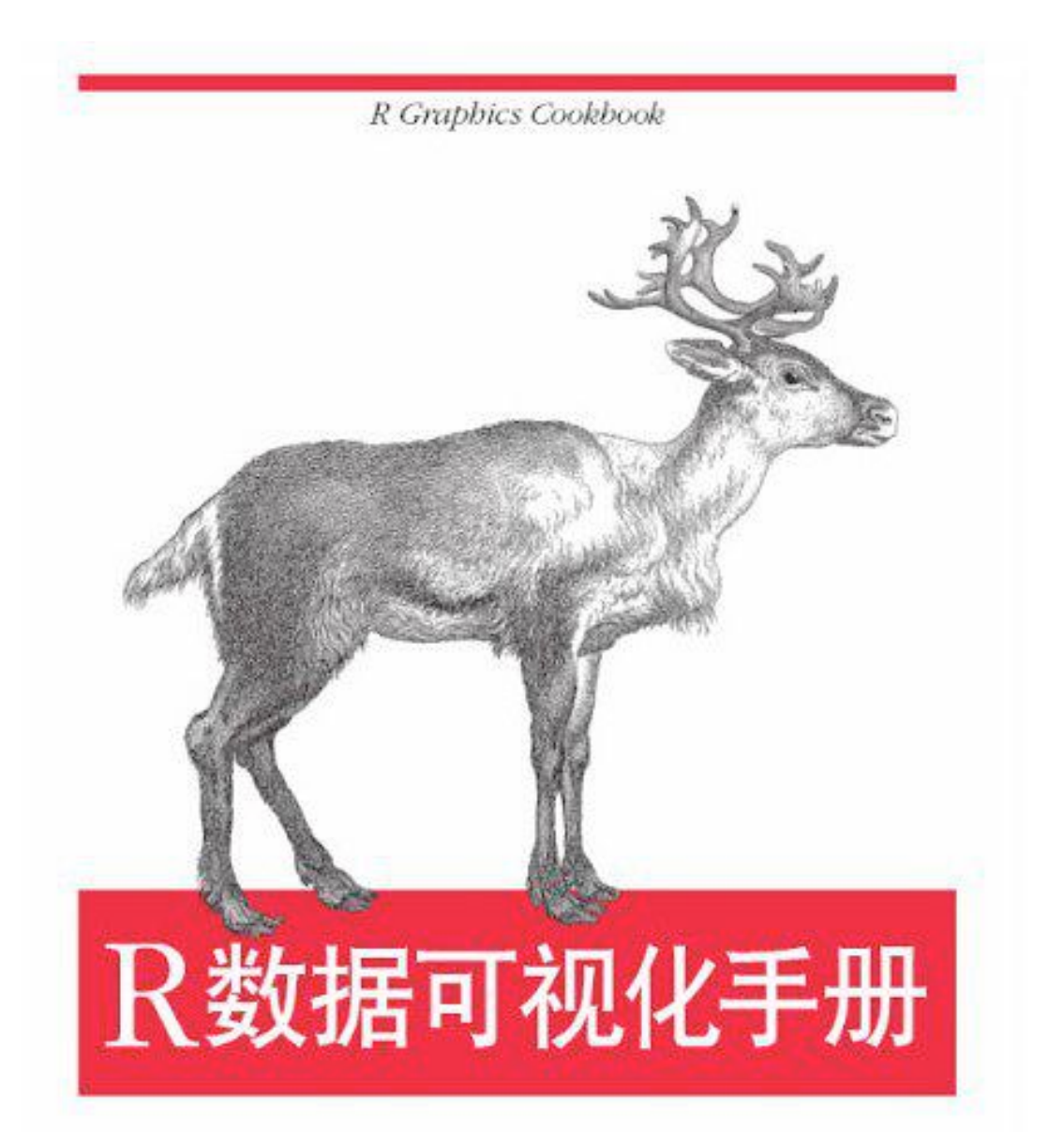

[美] Winston Chang 著 肖楠 邓一硕 魏太云 泽 邱怡轩 审校 人民邮电出版社<br>POSTS & TELECOM PRESS

#### O'REILLY®

### 阅读所有章 节,运行所有 代码

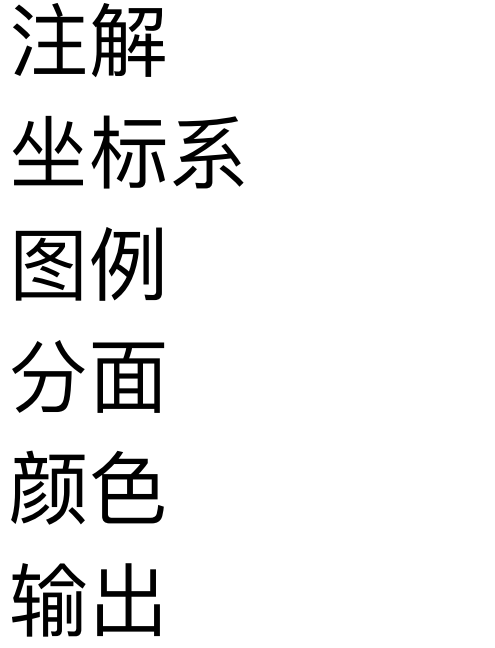

热图 三维图 谱系图 向量图 马赛克图

⼩提琴图

… …

… …

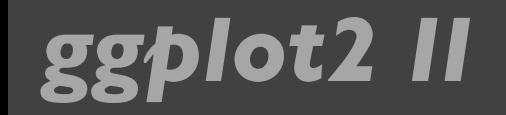

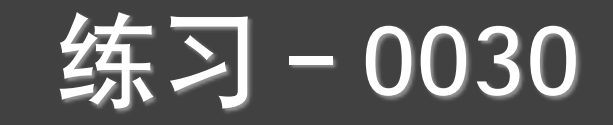

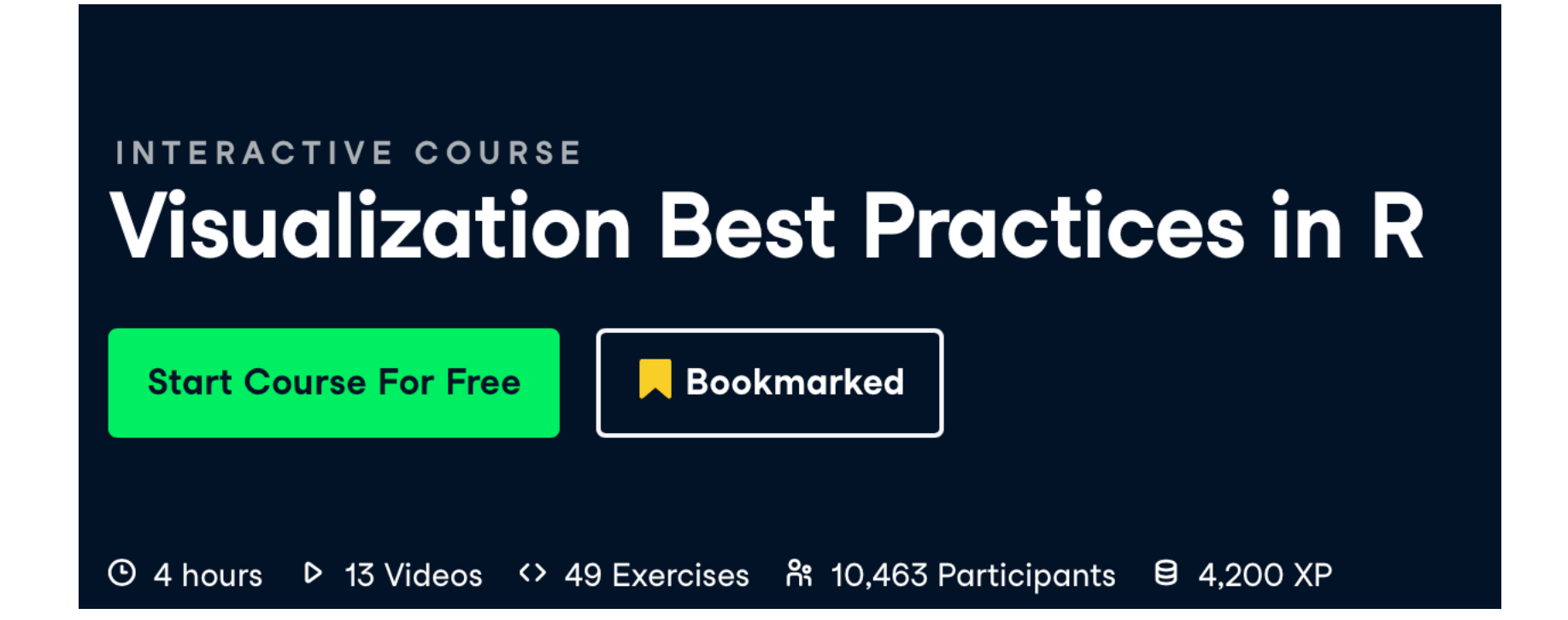

## 提交方式和上节课一样!

https://www.datacamp.com/courses

# 谢谢!

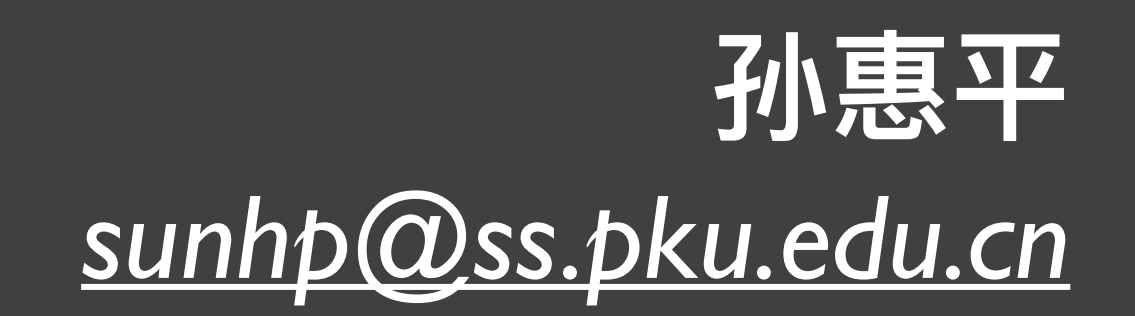